# This help file is not intended to be viewed outside of KillAd.

You can obtain help by right clicking the M icon in the system tray and selecting the Help menu item.

If a dialog opened by KillAd has the sign in the right upper corner you can click it and then click any control in the dialog. This way you'll be given the explanation what this control is intended for.

## KillAd: an utility to get rid of these unwanted browser popup windows we are all sick of.

Double click the icon in the system tray to enable/disable the watch feature. Press the Ctrl key to disable watching temporarily. Right click the icon to invoke menu.

If you think the program destroys too few or too many popups please throw a glance at Advanced Options. Although, be careful with them, otherwise you may turn the proggie into a real serial killer.

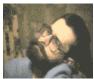

Please don't blame me if your browser crashes after closing a popup. Blame Microsoft or Netscape instead. I did everything I could. Although, feel free to blame me if my proggie crashes.

© FSC, 1999. [BLAM]E-mail: <a href="mailto:fofcheek@hotmail.com">fofcheek@hotmail.com</a>.

For more information please visit <a href="mailto:KillAd homepage">KillAd homepage</a> or its <a href="mailto:mirror">mirror</a>.

You can say me "Thanks!" by <a href="mailto:voting">voting</a> for my page and program.

Distributed as Free[OfAnyKindOfWarranties]Ware.

## Advanced options: Hide

Check this box to completely remove each new popup from both the screen and the taskbar during its lifetime. When unchecked, the popup becomes a background window but its button stays visible on the taskbar.

Do NOT check this box if you use IE4, otherwise you may get lots of "script error" messages. Perfectly OK for NC4.

## Advanced options: Wait for caption change

If checked, a popup is not destroyed until its window title changes to popup's URL. Increases the time necessary to get rid of a popup but highly decreases the chances of NC4 to crash and the chances of IE4 to complain about script errors. Leave the box checked for both IE4 and NC4.

The option is not accessible if the *Kill only listed popups* option is checked.

## Advanced options: Restore focus

When a popup appears on the screen it receives the keyboard focus. This is especially annoying if you type something in another window. What's worse, the focus may be also taken away when a popup is unable to find its URL and a message box appears on the screen, inviting you to press the "Hurrah!" button.

There are three ways to handle the situation:

**Never** Do not control the focus at all.

Once (online)

Restore focus only once immediately after the popup appearance. We suppose here that Net polluters always supply popups with working URLs and your connection is pretty good, therefore no messageboxes should appear.

Always (offline) Restore focus every time it was given to a popup or its messagebox. When you are offline, "Can't find URL" boxes are very probable. The main caveat here is that if you happened to switch into another window between appearance of the popup itself and its error box, then after suppressing of the messagebox the focus will be given to the window you had been working with before the popup popped up but not to the window you are currently in.

Unfortunately, the logic does not work well if a page produces two or more popups simultaneously. Another logic must be used in this case - boycott such pages.

## Advanced options: Pre-kill extra delay

Additional number of milliseconds to wait before closing a popup. The countdown begins only when all other criterions if it is safe to kill a popup have been met. You may want to increase the value if you often get "script error" messages on Java overloaded pages or if your browser crashes after closing a popup (not my bug, in fact, Netscape's one, and this is only a bypass to cure the situation). Don't expect the timing to be extra precise - don't forget, we are under Windows™...

# O<u>K</u>

# Cancel

# Advanced options: Kill listed popups

Kill a popup only if its title (URL or name of the document) is listed in the wicked URLs database. Needs the *Wait for caption change* option to be checked.

## Advanced options: Edit list

Edit the wicked URLs database. The database is a plain ASCII text file, each line of it contains one URL you don't like to visit. URLs may be incomplete, in this case all URLs that begin with the given substring will be suppressed. For example, the following two strings

http://www.angelfire.com/ads/toolbar2/afpopup.html http://www.angelfire.com/ads/

are substantially the same but the scope of the second string is a bit wider. Obviously, the second string will destroy more popups than the first one.

Don't forget to apply the *Reload URL list* menu item if you change the list manually.

# Advanced options: Skip maximized windows

If checked, any new browser window which is maximized is not considered to be a popup. Otherwise, **ANY** new browser window may be treated as a popup and (depending on other options) therefore destroyed.

## Advanced options: Enabled browsers

Pretty often there is only one browser in your system. Is there any sense to watch for some other which is not even installed? Because of the obvious waste of precious CPU time this does not seem to be a good idea. By checking only the browser(s) you really use you can avoid this waste and speed the whole system a little bit up.

Don't expect the acceleration to be noticeable - we're talking of times like few microseconds or so. But anyway, please remember - there are NO unnecessary CPU cycles and there always is a program which is ready to devour them all.

Please be warned that occasionally IE4 goes mad and thinks that it is IE5 and vice versa so you may have to determine the best configuration experimentally.